# **CPG-Shell**

Mit CPG-Shell kann man aus einem CICS- oder Batchprogramm aus z/VSE oder z/OS eine Anwendung auf einer anderen Plattform starten und beliebig viele Parameter übergeben. In der aktuellen Version ist der Übergabebereich auf 2.000 Bytes begrenzt.

Mit CPG-Shell kann man Prozesse auf anderen Systemen zu einer bestimmbaren Zeit ablaufen lassen – aus jeder Anwendung im CICS und im Batch.

### **Beispiel für Onlineverarbeitung:**

Eine Anwendung schreibt Informationen nicht nur auf dem Host in eine VSAM-Datei, sondern stößt gleichzeitig eine Verbuchung genau dieser Daten mit einer beliebigen Anwendung auf einer anderen Plattform an.

CPG-Shell kann von jeder Programmiersprache online mit einem EXEC CICS LINK aufgerufen werden und auf der Serverplattform einen Shell-Befehl ausführen. Der Shell-Befehl wird als Parameter über die Common Area übergeben und kann der Aufruf eines Programms (.exe), ein Befehlsskript ( .cmd oder .bat) oder der Aufruf einer Java-Klasse sein. Auch diesem Befehl können Parameter mitgegeben werden.

### **Beispiel für Batchverarbeitung:**

Eine Anwendung überträgt via FTP eine Host-Datei auf einen Server und ruft anschließend eine PC-Anwendung auf, die die übergebene Datei auf der PC-Seite in eine Datenbank stellt.

Für Batchverarbeitung stellt CPG-Shell eine Call-Schnittstelle zur Verfügung, sodass Parameter mit jeder Programmiersprache übergeben werden können. CPGSHBAT ist ein Batchprogramm, das über SYSIPT Befehle an die Serverkomponente übergibt und vom z/VSE aus Programme auf einer anderen Plattform ausführen kann.

Das Produkt CPG-Shell besteht aus mehreren Komponenten. Die wichtigsten sind:

- der Client-Aufruf, der auf einem z/VSE oder z/OS installiert wird und
- die Serverkomponente, die z.B. auf Windows oder Linux installiert wird.

Damit man Parameter wie z.B. den Pfad zu Programmen oder Befehlsdateien flexibel gestalten kann, können Befehle in einem Programm QSHELLTB abgelegt und über ein achtstelliges Schlüsselwort in die Parameterübergabe eingebunden werden. In der Common Area wird das Schlüsselwort angegeben, um serverseitig das Programm zu starten.

Parameter können auch ohne QSHELLTB über die Common Area übergeben werden, jeweils durch ein Blank getrennt. Werden Pfadangaben gemacht, die Blanks enthalten, so muss der Pfad in Hochkommata eingeschlossen werden.

# **Aufruf des Programms CPGSHELL**

# 1. Variante: Parameterübergabe vollständig über Common Area

Das Programm CPGSHELL wird im CICS-Programm über einen EXEC CICS LINK aufgerufen.

Hierbei sehen die Parameter z.B. wie folgt aus (in CPG):

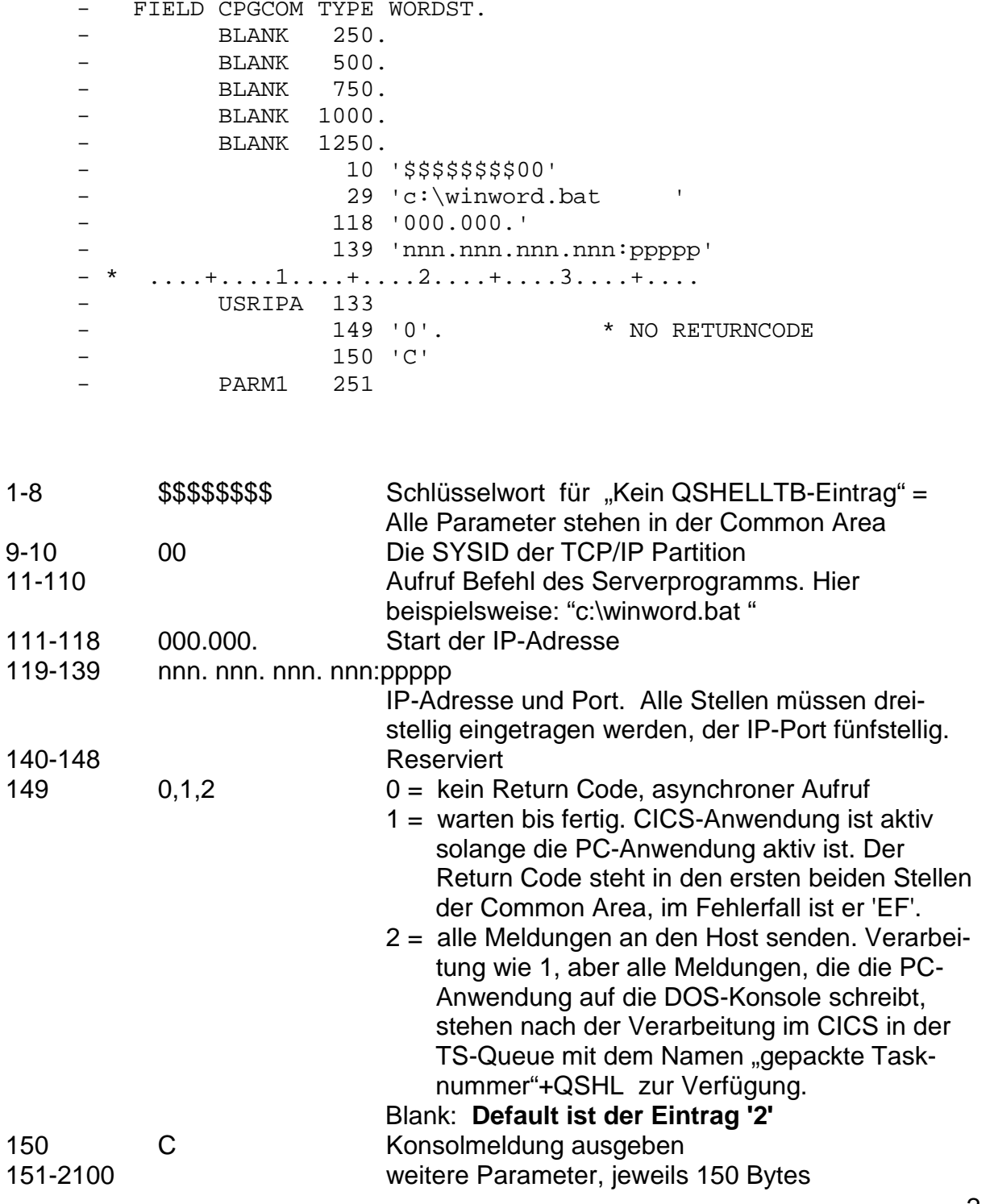

#### **2. Variante: Parameterübergabe über QSHELLTB**

Es gibt noch eine weitere Möglichkeit, CPG-Shell zu starten. Dabei wird ein Schlüsselwort in die ersten acht Stellen der Common Area gesetzt. Dies bedeutet, dass im Programm QSHELLTB dieses Schlüsselwort gesucht wird (im Beispiel unten: QITSTART) und entsprechend die zugehörigen Parameter aus QSHELLTB geladen werden.

Als Beispiel soll der folgende Aufruf (in COBOL) dienen:

```
MOVE 83 TO MYLEN. 
EXEC CICS LINK 
  PROGRAM(, 'CPGSHELL')
  COMMAREA(MYCOM) 
  LENGTH(MYLEN) 
END-EXEC
```
Die Common Area wird im COBOL-Programm wie folgt definiert (die Bedeutung der Parameter ist auf der folgenden Seite unter "zugehörige Common Area" erklärt ):

01 MYPARM.

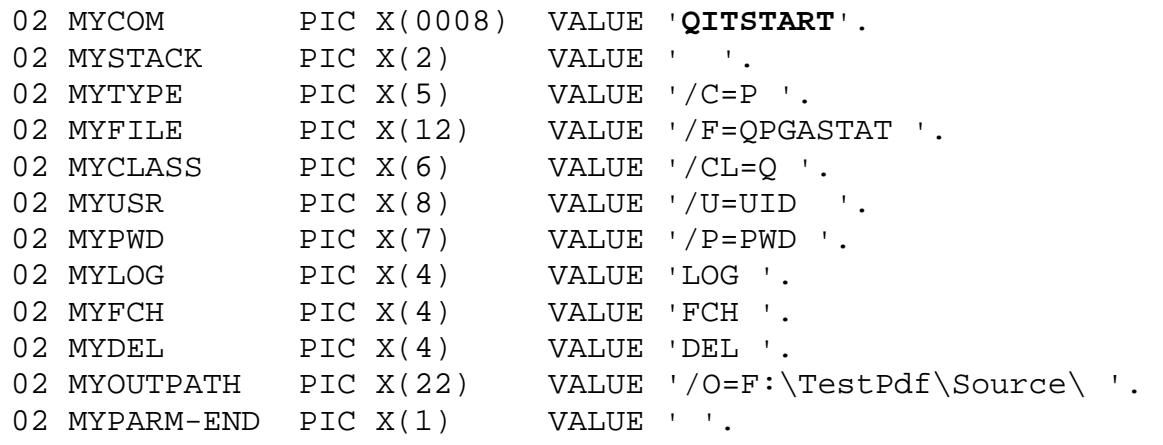

01 MYLEN PIC S9(4).

Über den Command EXEC CICS LINK werden alle Parameter übergeben,

- Zunächst die Parameter, die in QSHELLTB stehen,
- dann die Parameter, die im Programm zusätzlich eingetragen sind.

### **QSHELLTB**

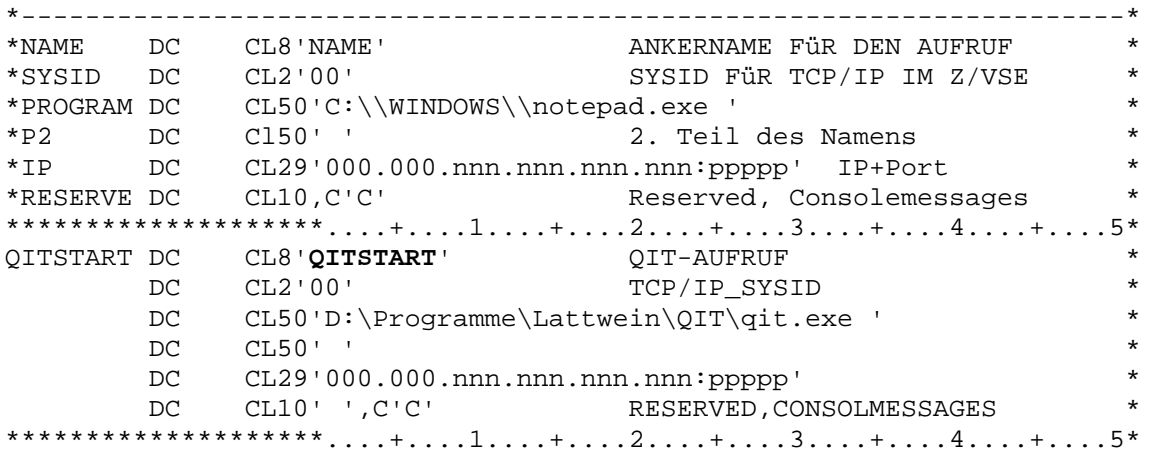

In der Tabelle QSHELLTB wird der Eintrag für QITSTART in etwa so aussehen wie hier beschrieben.

- $1 8$ Schlüsselwort
- $9 10$ 00 Ist die SYSID der IP Partition (Stack) im z/VSE
- $11 110$ 100 Stellen für den Aufruf des Serverprogramms. Hier wird in der Regel der vollständige Pfad und Programmname bzw. der Name einer .bat oder .cmd Datei eingetragen.
- IP- Adresse und Port des Servers, auf dem CPG-Shell gestartet wurde. 111-139 140-148 reserviert
- 149 Verarbeitungsart 0,1,2. Siehe oben, Parameteraufbau unter "1. Variante"
- 150 C für Konsolmeldung CPG-Shell gestartet

Jeder Tabelleneintrag ist 150 Stellen lang.

#### Zugehörige Common Area

....+....1....+....2....+....3....+....4....+....5....+....6....+....7....+ OITSTART / C=P / F=OPGASTAT / CL=O / U=UID / P=PWD LOG FCH DEL /O=F:\TestPdf\Source\  $\mathbf{I}$ 

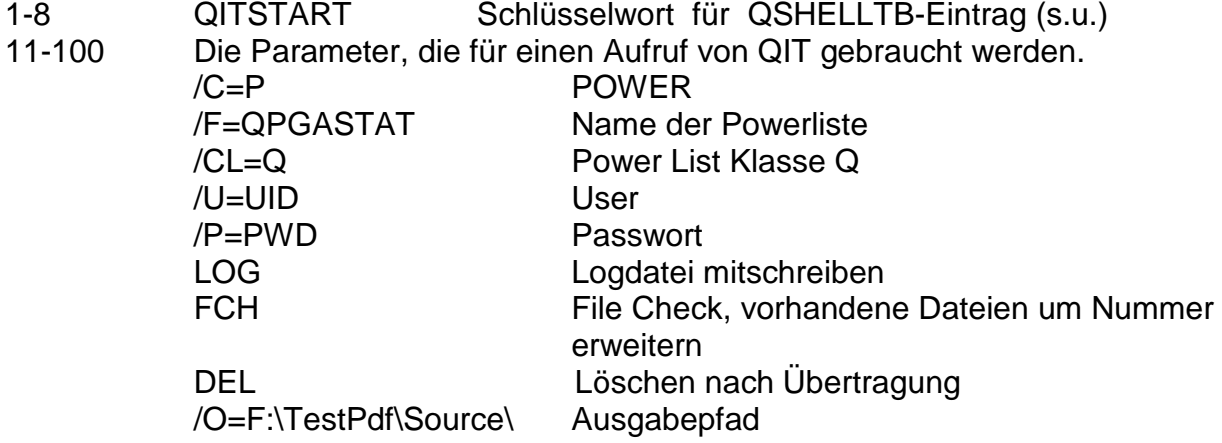

#### **CPG-Shell auf dem PC**

Auf dem PC muss ein JRE (Java Runtime Environment) installiert sein. Dieses sollte mindestens die Version 1.6 haben. CPG-Shell wird in ein Verzeichnis entpackt und mit dem folgenden Konsolbefehl gestartet:

java-jar CPGShell.jar

Folgende Meldungen werden im DOS-Fenster angezeigt:

```
C:\Programme\Lattwein\CPGShell >java CPGShell
C:\Programme\Lattwein\CPGShell \CPGShell.properties
Got properties from CPGShell.properties
-- listing properties --
MESSAGES=ON
PARMFILE=C:\Parm01.dat
PORT=pppp
TRACELEVEL=0
CPGShell gestartet auf Port pppp
ServerSocket[addr=0.0.0.0/0.0.0.0, port=0, localport=pppp]
External Reader gestartet
```
Dies sollte in dem Verzeichnis aufgerufen werden, in dem CPG-Shell entpackt wurde. Daher wird im Classpath der aktuelle Pfad erwartet und sollte wie folgt angelegt worden sein:

set Classpath=.:%classpath%

Im Installationspfad gibt es die Property-Datei für CPG-Shell. Die Properties sehen wie folgt aus:

```
#CPGShell Properties
# Port on which the Db2Daemon listens
PORT=pppp
#print messages (on) or do not print (off)
MESSAGES=ON
#enter the tracelevel, 0 no trace, 1 normal, 2 is extended
TRACELEVEL=0
PARMFILE=C:\\Parm01.dat
```
PORT=pppp gibt den Port an, auf dem CPG-Shell lauscht, um Befehle vom Host entgegen zu nehmen.

MESSAGES = ON bedeutet, dass Meldungen in das aktuelle Konsolfenster geschrieben werden können.

TRACELEVEL=0 sollte immer auf 0 gesetzt sein.

PARMFILE bedeutet, dass die Parameter, die vom Host gesendet werden, in eine PC-Textdatei geschrieben werden und diese Datei als Parameter an das aufgerufene Programm übergeben wird. Wird der Parameter nicht angegeben, so wird der Programmaufruf mit der Parameterliste durchgeführt.

Dabei kann die Parameterliste sich wie folgt ändern:

Aufruf vom HOST: **C:\Aufruf01.bat "DAS#IST #EIN #BEISPIEL"**  Ausgeführt wird aber: **C:\Aufruf01.bat "DAS#IST #EIN #BEISPIEL"** 

Mehrere Blanks werden als **ein** Blank dargestellt.

Dieses Problem kann man umgehen, indem man für die Blanks ein anders Zeichen wählt, dass dann vom aufgerufenen Programm wieder als Blank ersetzt wird. Also z.B.

**C:\Aufruf01.bat "DAS#IST\_\_\_\_\_\_\_#EIN\_\_\_\_\_#BEISPIEL"** 

Oder man gibt den PARMFILE in der Property Datei an.

Dann sollte der Aufruf lauten:

**C:\Aufruf01.bat C:\Parm01.dat** 

### **CPG-Shell als Dienst starten**

CPG-Shell kann als Dienst gestartet werden. Dazu kann man das Programm JavaService von der VSE Download Page der IBM herunterladen. Mit dem Befehl, der einmal aufgerufen wird, wird der Dienst etabliert.

**JavaService.exe create CPGShell C:\Programme\Lattwein\CPGShell C:\Programme\Lattwein\CPGShell CPGShell** 

**JavaService.exe create <ServiceName> <rootdir> <classpath> <mainclass> [<userid> <password>]** 

Den Download für JavaService findet man hier: http://www-03.ibm.com/systems/z/os/zvse/downloads/tools.html#javaservice

## **CPGSHBAT**

CPGSHBAT ist ein Batchprogramm, das CPG-Shell benutzt und aus dem Batch Befehle an den CPG-Shell Listener sendet, der dann die entsprechenden Programme oder Befehlsdateien aufruft und ausführt. Ein Aufruf kann mehrere Befehle nacheinander ausführen. Dabei werden die Parameter über SYSIPT variabel an die aufgerufenen Programme, Befehlsdateien oder Java-Klassen weitergegeben.

#### **Beispiel:**

Ein Kunde hatte die Anforderung, eigenen Quellcode, der in verschiedenen ICCF-Bibliotheken abgestellt ist, in einer Browseranwendung schnell und einfach nach beliebigen Schlüsselwörtern zu durchsuchen.

Der folgende Job lädt dazu täglich nachts die Daten und Indizes ausgewählter ICCF Libraries und stellt sie in einer MySQL-Datenbank ab:

// JOB IMPORT ICCF TO MYSQL // EXEC CPGSHBAT,PARM='IPADDR=010.238.002.045:04799,IPPORT=04799' \$\$\$\$\$\$\$\$00ICCF\_Import.exe PROD S:\Temp\ICCF\ICCF\_INDEX\_Clean\_P.txt S:\Temp\ICCF\ICCF\_DATA\_Clean\_P.txt /\*

Hier wird also ein selbst entwickeltes Programm ICCF\_Import.exe aufgerufen, dem als Parameter die Positionen von zwei TXT-Files übergeben werden. Der dritte Parameter (PROD oder TEST) gibt an, von welchem VSE die Input-Daten abgeholt werden

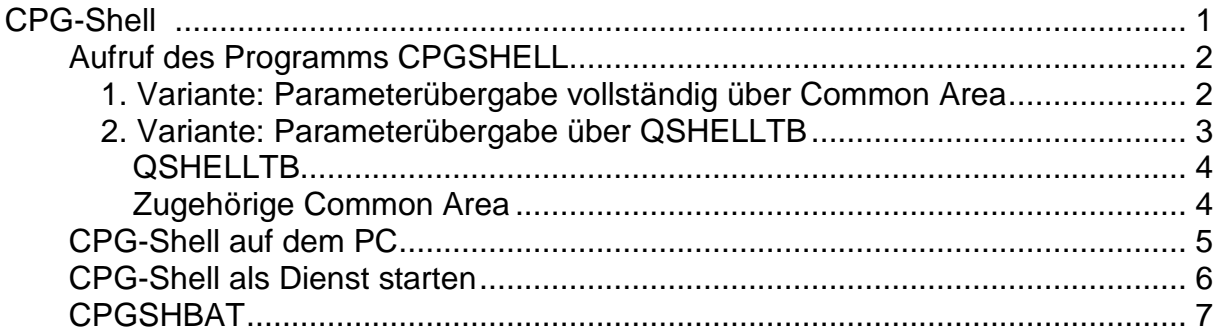